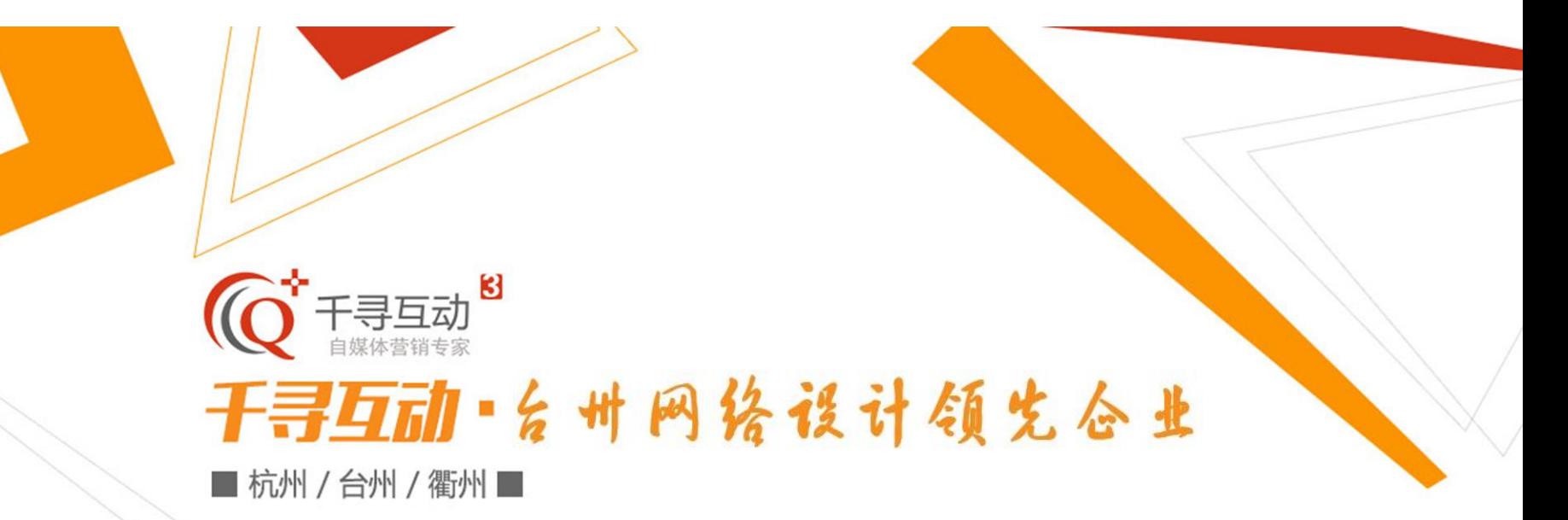

# 布鲁斯官网后台使用说明

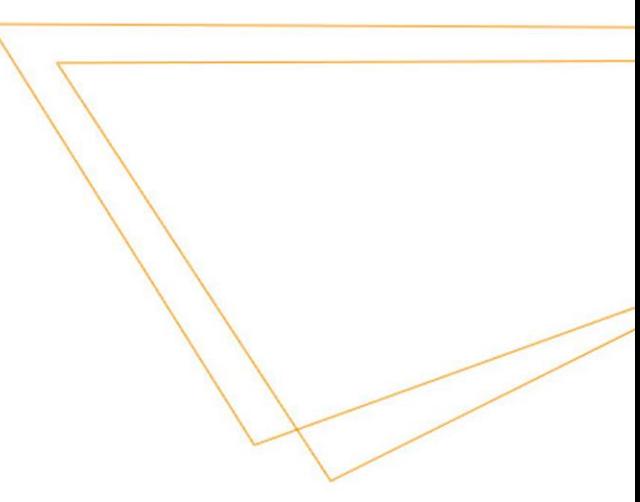

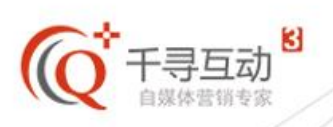

➢ 后台登录

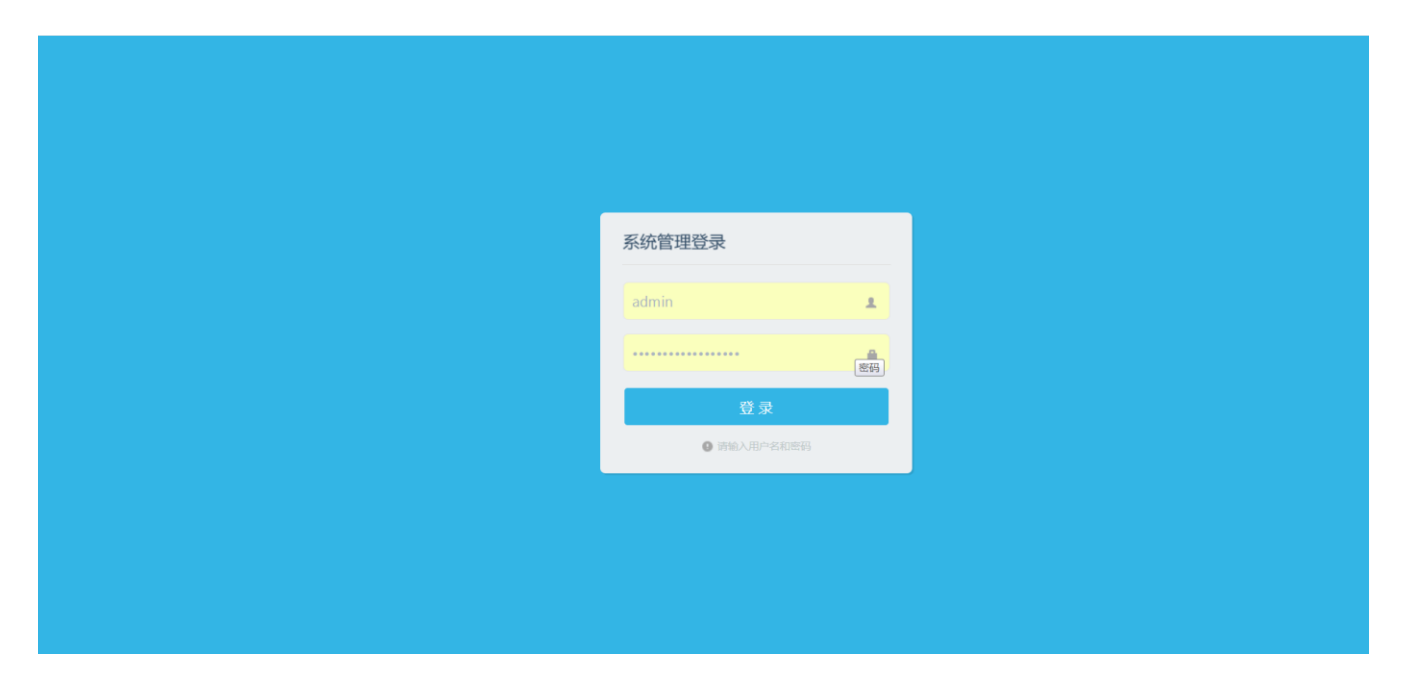

后台登录地址: <http://www.chinabruce.cn/admin/login.aspx> 输入账号、密码即可登录

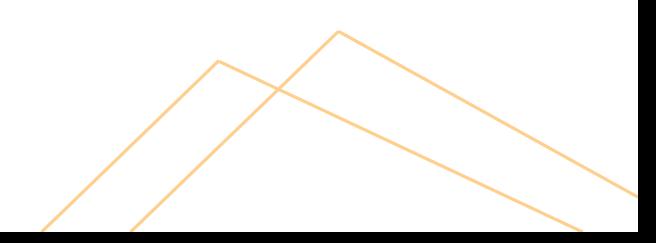

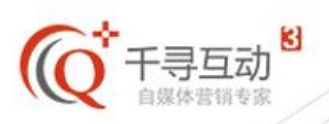

#### ➢ 后台页面概览

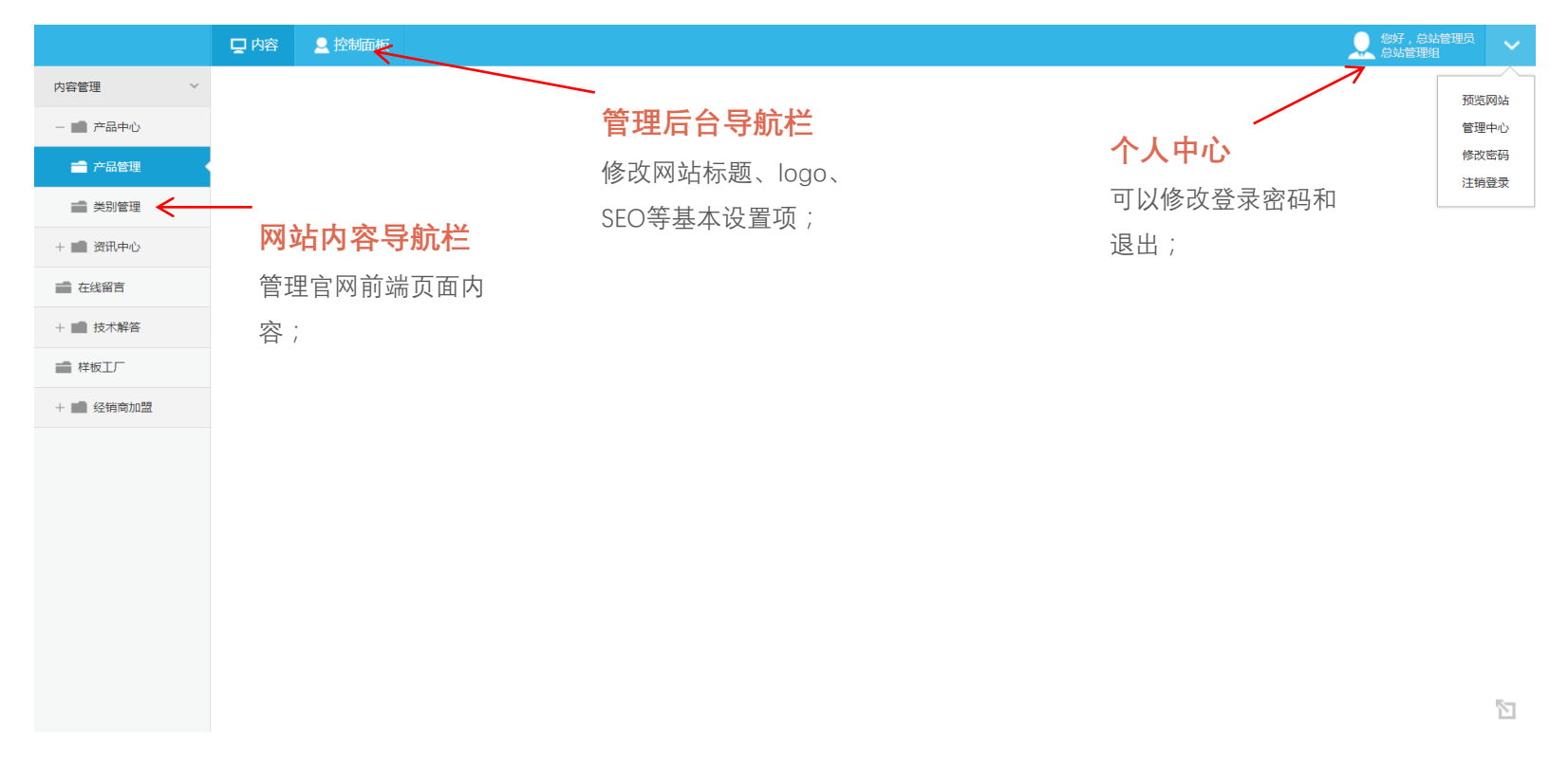

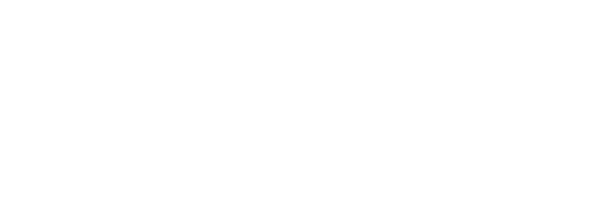

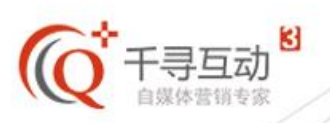

# ➢ 控制面板-系统设置

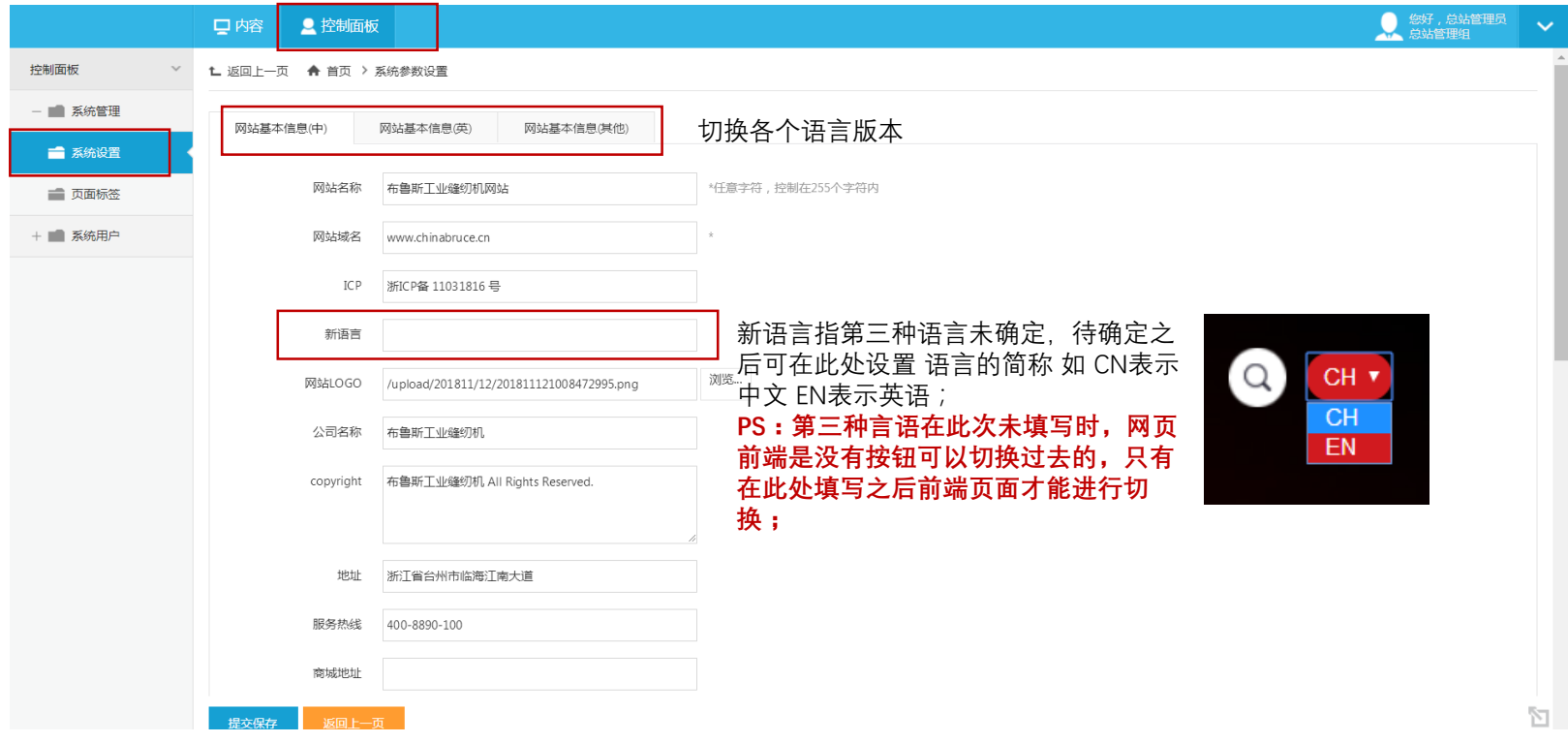

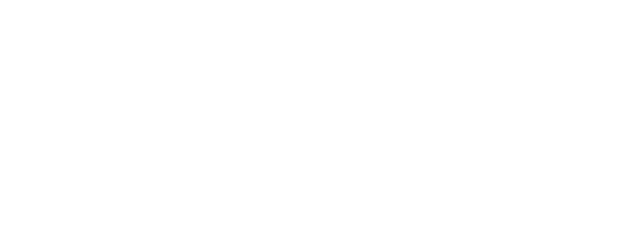

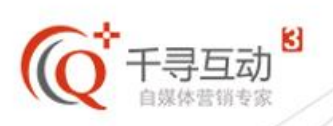

### ➢ 控制面板-页面标签

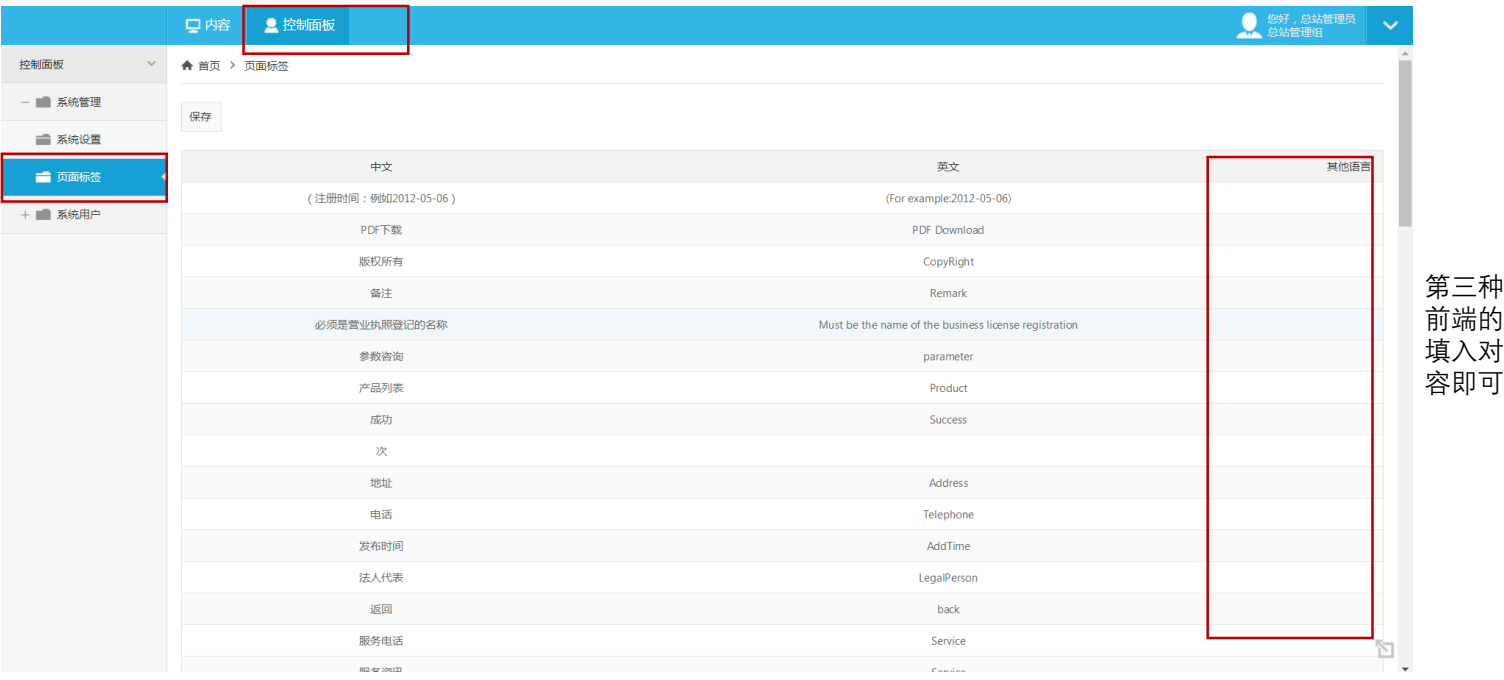

第三种语言在网页 前端的标签设置, 填入对应的翻译内  $\frac{1}{l}$ 

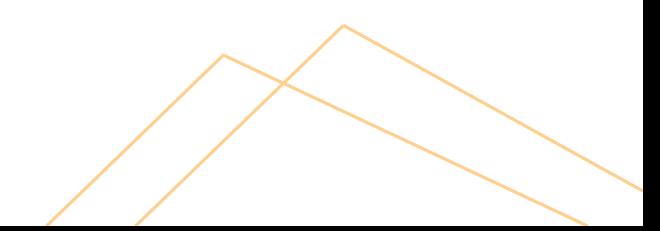

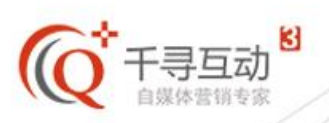

#### ➢ 产品中心-类别管理

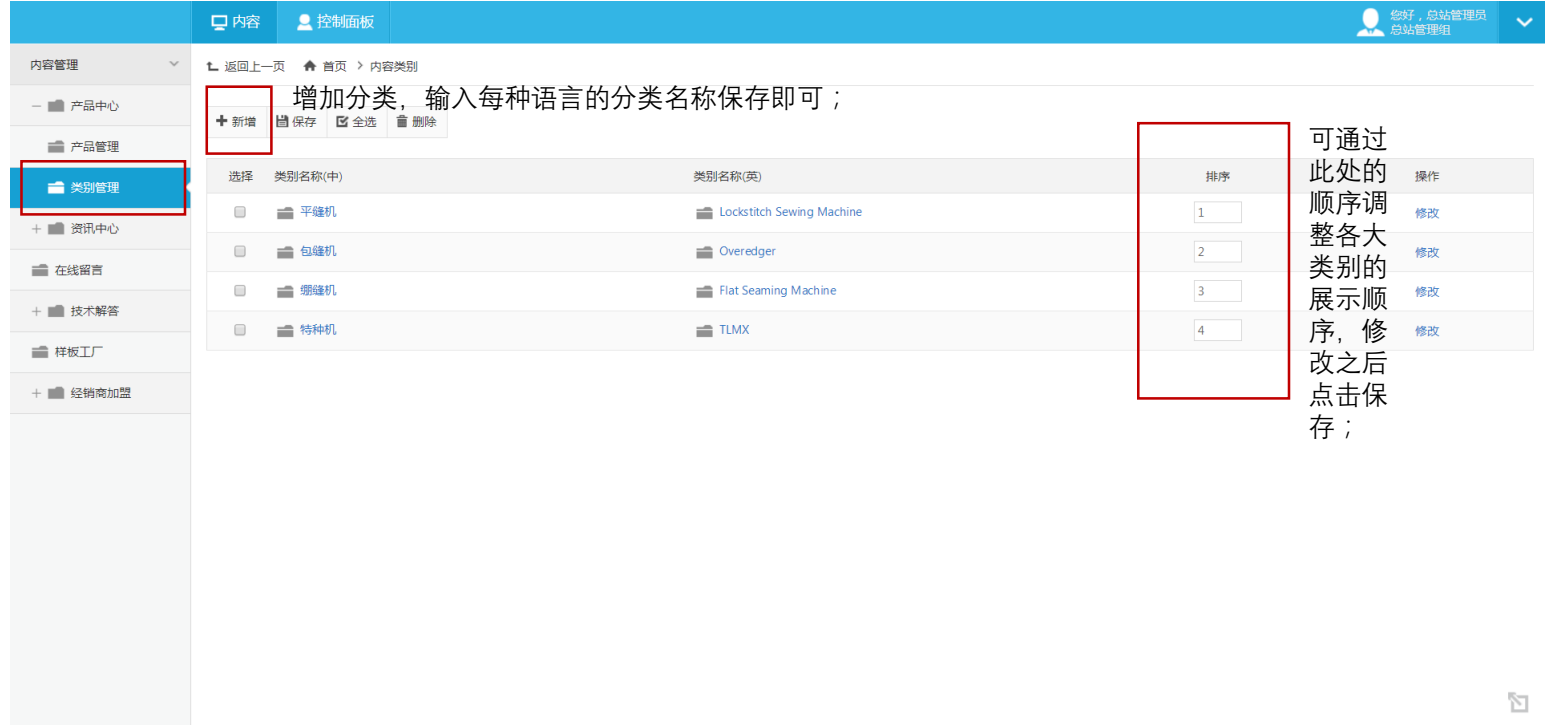

此页面可管理产品分类,对产品分类进行增、删、改操作;

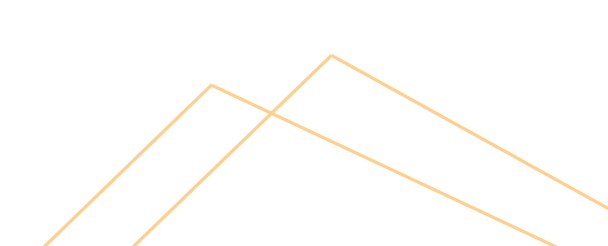

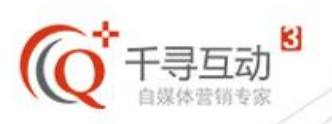

# ➢ 产品中心-产品管理

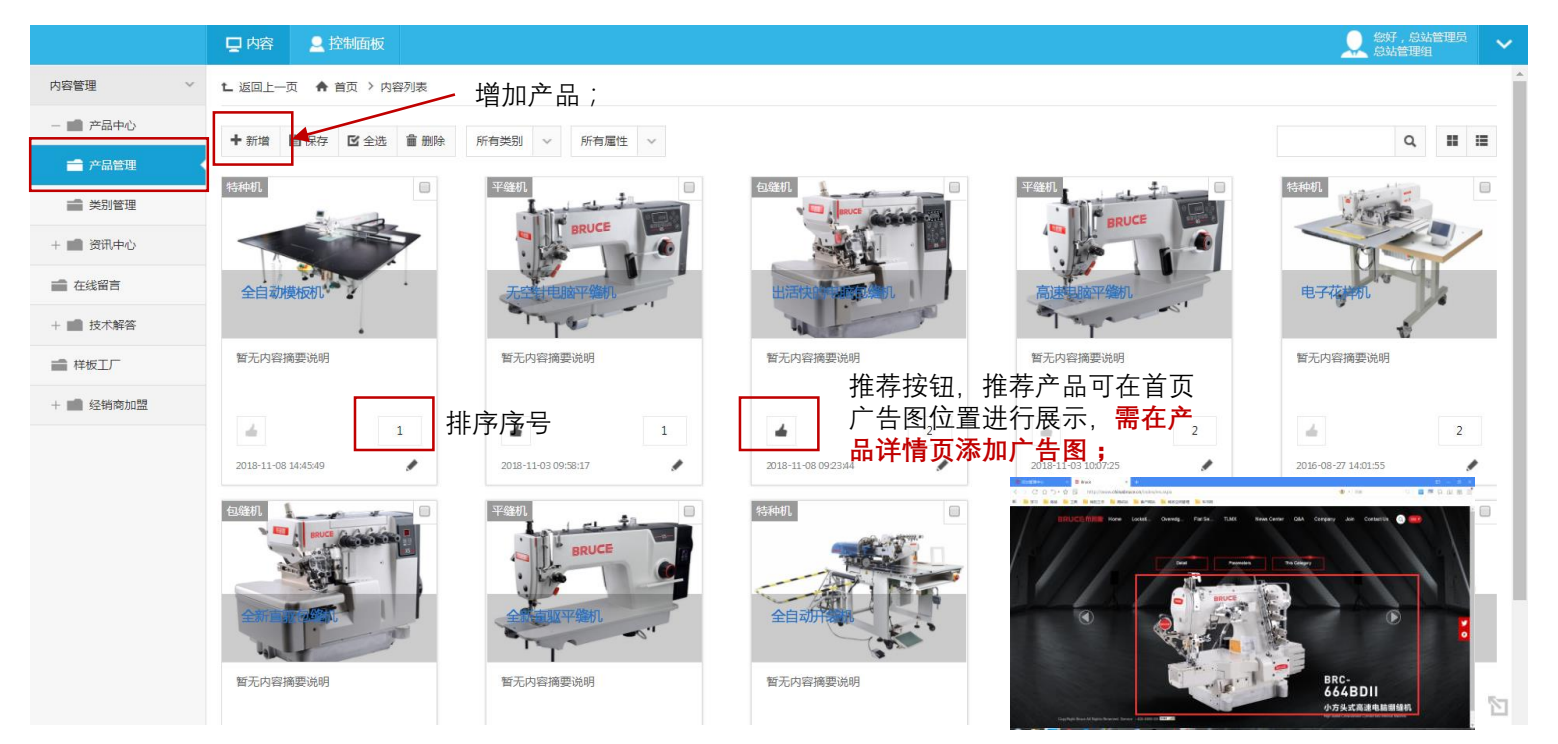

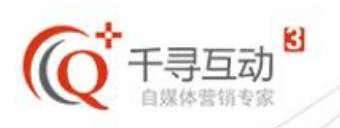

➢ 产品中心-产品详情页

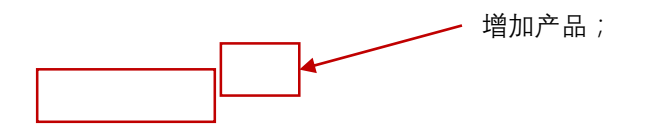

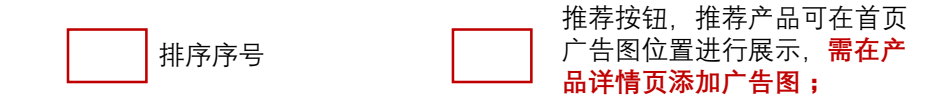

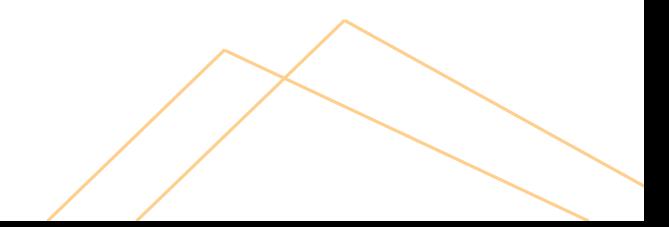

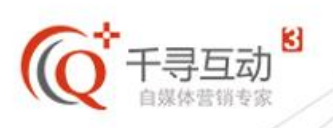

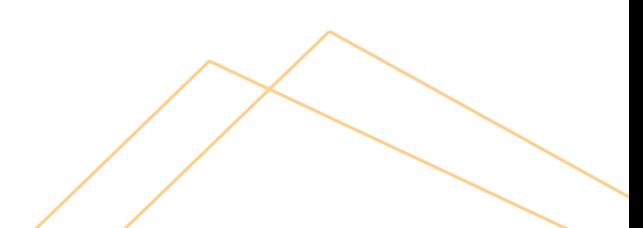

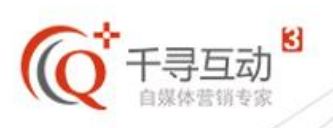

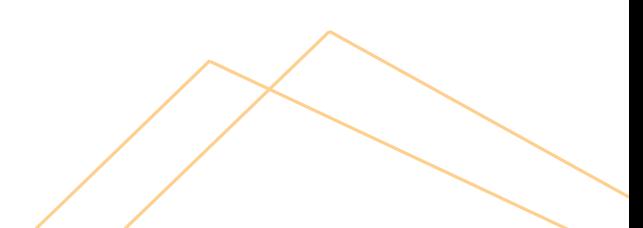

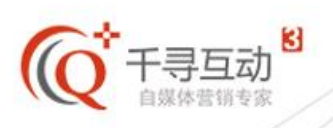

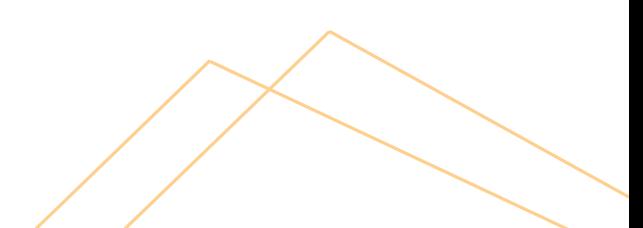

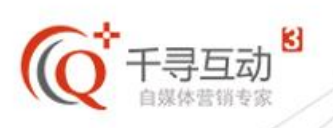

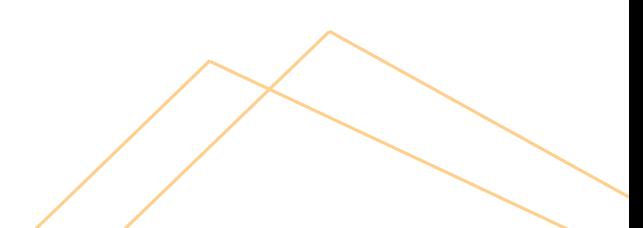

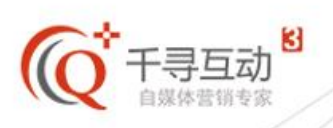

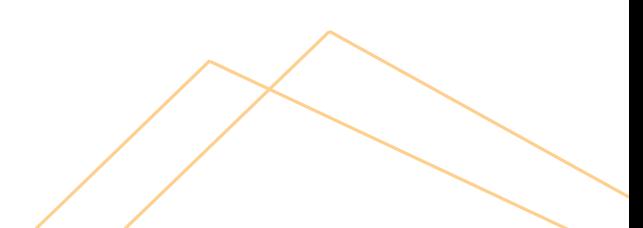

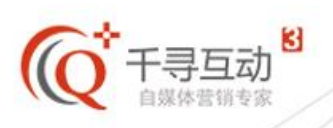

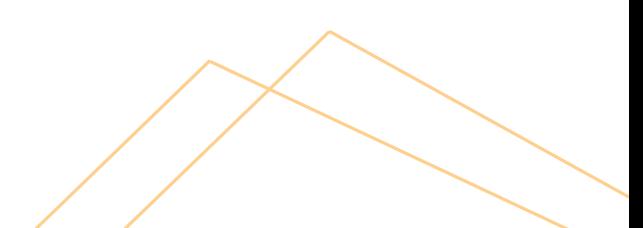

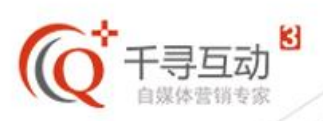

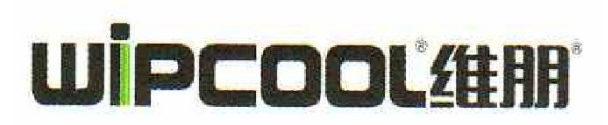

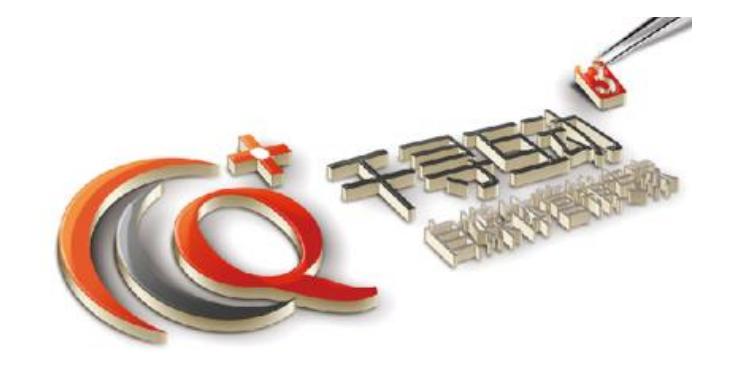

#### 台州市千寻软件技术有限公司 **www.q-xun.com 400-090-1576**

客户经理 罗灵辉 Tel: 186 5860 8789

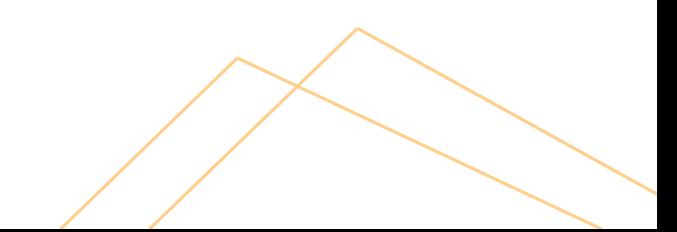